### Anforderungen Materialienerstellung

### Inhaltsverzeichnis

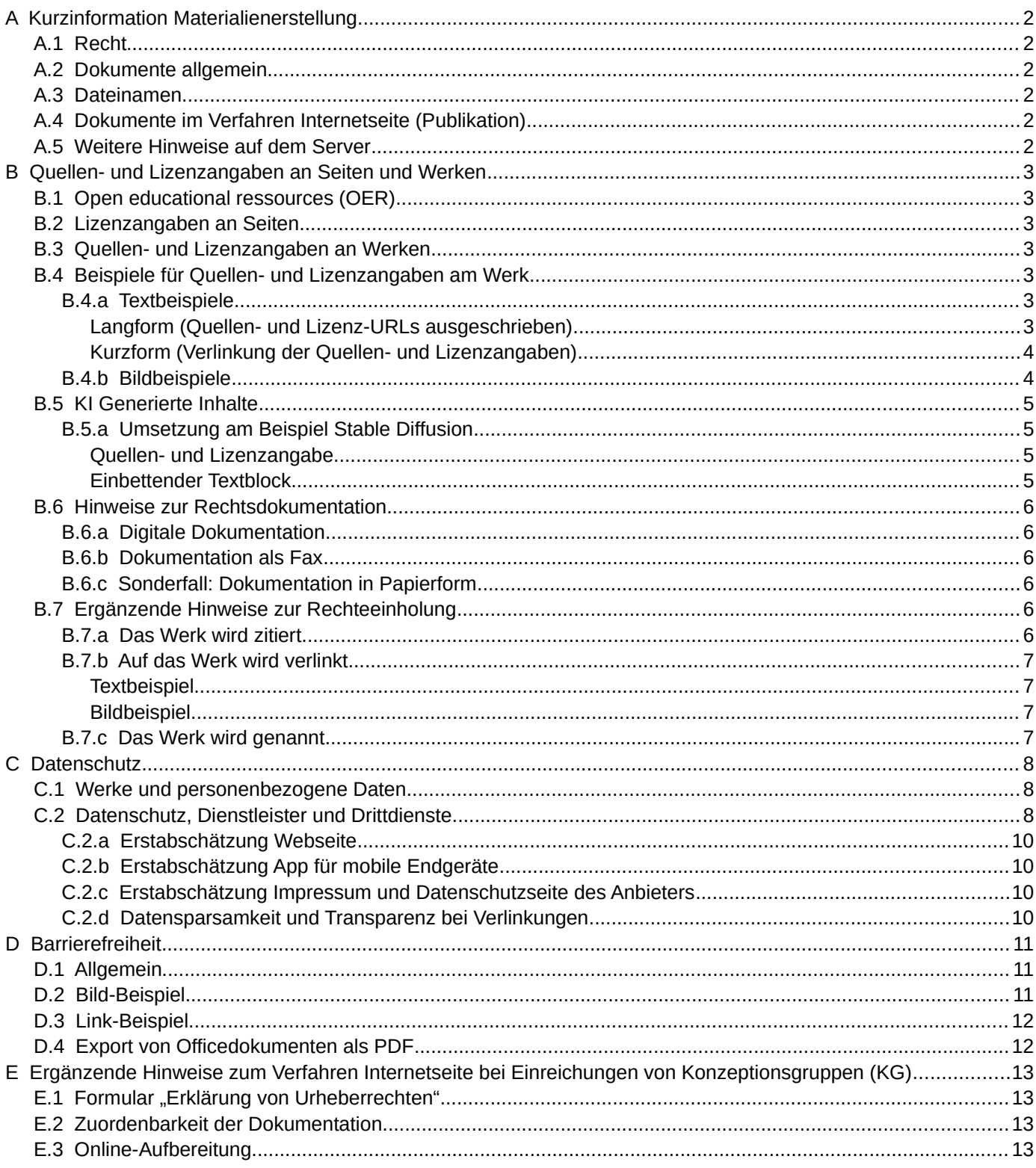

# <span id="page-1-5"></span>**A KURZINFORMATION MATERIALIENERSTELLUNG**<br>A1 RECHT

#### **A.1 RECHT**

- <span id="page-1-4"></span>• Ihre Dokumente enthalten keine Bestandteile, die die Rechte Dritter verletzen.
- Achten Sie auf vollständige Lizenz- und Quellenangaben in der vom Rechteinhaber geforderten Form direkt am eingebundenen Werk. Machen Sie Angaben direkt am Werk auch für Werke unter freien Lizenzen wie [CC0](https://creativecommons.org/publicdomain/zero/1.0/) und [Pu](https://creativecommons.org/publicdomain/mark/1.0/)[blic Domain](https://creativecommons.org/publicdomain/mark/1.0/) oder [Pixabay Lizenz](https://pixabay.com/service/license/) etc.
- Beachten Sie, dass Inhalte auch Datenschutzfragen betreffen können (z.B. Videos, Audios, Photos etc.).
- Prüfen Sie alle von Ihnen genannten Drittdienste darauf, ob diese den gesetzlichen Anforderungen und datenschutzrechtlichen Vorgaben entsprechen: [it.kultus-bw.de](https://it.kultus-bw.de/Startseite)
- Erstellen Sie eine umfassende Dokumentation zur Rechteeinholung. Berücksichtigen Sie die folgenden Erläuterungen und nutzen Sie die zur Verfügung gestellten Formulare und Briefvorlagen.

#### **A.2 DOKUMENTE ALLGEMEIN**

- <span id="page-1-3"></span>• Ihre Dokumente müssen Korrektur gelesen und fehlerfrei sein.
- In Dokumente eingebundene Bilder, einzelne Bilddateien und Audio- sowie Filmdateien müssen durch Veränderung der Auflösung und / oder Bitrate (bei Film und Audio) auf eine möglichst geringe Größe reduziert worden sein ("Rekodierung") und in einem gängigen Format vorliegen ("Transkodierung").
- Bei Einreichung: Die Materialien müssen so gekennzeichnet sein, dass erkennbar ist, in welchen Ordner bzw. in welcher Reihenfolge sie genutzt / eingestellt werden sollen (siehe unten: Dateinamen).

#### **A.3 DATEINAMEN**

- <span id="page-1-2"></span>• Verwenden Sie kurze und dem Inhalt entsprechende (sog. "sprechende") Dateinamen – auch für Bilder.
- Beachten Sie die Konventionen zur Benennung von Dateien im Internet: Dateiname werden klein geschrieben und enthalten keine Leerzeichen, Umlaute, Ligaturen oder Sonderzeichen.
- Ideal ist es, wenn Sie Ihre Dateien nummerieren, damit die Reihenfolge der Dateien und die Zuordnung zu den Inhalten deutlich wird (z.B. 100\_algen.doc für Kapitel 1 und 231\_algen.odt für Kapitel 2.3.1).

#### **A.4 DOKUMENTE IM VERFAHREN INTERNETSEITE (PUBLIKATION)**

- <span id="page-1-1"></span>• Formatieren Sie Ihre Dokumente mit Formatvorlagen semantisch. Bilder haben einen alternativen Text hinterlegt, Tabellen dienen ausschließlich der Darstellung von Daten.
- Alle Dokumente (auch die, die nur als PDF-Download angeboten werden sollen) für die Redaktionsarbeit zusätzlich zu PDF in einem bearbeitbaren Dateiformat (z.B. ODT, DOCX oder PPTX) bereitstellen.
- Alle Dokumente habe eine Überschrift (= Seitentitel), bei längeren Texten auch Zwischenüberschriften.
- Bei Einreichung: Zu jedem Ordner muss es eine Startseite mit Inhalt geben (im Idealfall enthält der Dateiname das Wort Startseite). Achten Sie besonders bei aufeinander folgenden Überschriften hierauf.
- Bei Einreichung: Bilder oder Grafiken, die in Dokumente eingebettet sind, bitte auch als separate Datei in ausreichend hoher Auflösung (> 800 px Breite) beifügen.
- Wird eine Datei erneut eingereicht, dann bitte nicht den Dateinamen verändern. Die Hinzufügung eines Datums ist möglich. Bei Downloads wird dieses von der Redaktion entfernt.
- Bei erneuter Einreichung nach Aufbereitung durch die Redaktion: Werden Materialien überarbeitet und erneut eingereicht, kennzeichnen Sie die Änderungen im Text (farbig hinterlegen bzw. Korrekturfunktion der Textverarbeitung verwenden). Schicken Sie zusammen mit der geänderten Datei gerne auch Vermerke in der Form "Folie 7 geändert", "auf Folie 11 Abb. hinzugefügt" oder "Seite 11, Absatz 4 geändert/gelöscht" etc. mit.

#### <span id="page-1-0"></span>**A.5 WEITERE HINWEISE AUF DEM SERVER**

#### **Erläuterungen und Anmeldung** zu den [Verfahren.](https://lehrerfortbildung-bw.de/lfb_server/verfahren/)

**Formulare** und Briefvorlagen für die Rechteeinholung und -dokumentation: [Formulare](https://lehrerfortbildung-bw.de/lfb_server/verfahren/formulare/).

**Vorlagen** für Textdokumente und Präsentationen: [Dokumentenvorlagen](https://lehrerfortbildung-bw.de/lfb_server/verfahren/vorlagen/).

# <span id="page-2-6"></span>**B** QUELLEN<sup>**- UND LIZENZANGABEN AN SEITEN UND WERKEN**<br>**B1** OPEN EDUCATIONAL RESSOURCES (OFR)</sup>

#### <span id="page-2-5"></span>**B.1 OPEN EDUCATIONAL RESSOURCES (OER)**

Alle Materialien werden auf dem Landesbildungs- und Lehrerfortbildungsserver nach Möglichkeit unter einer offenen Lizenzform publiziert (OER), um rechtliche Probleme beim Einsatz derselben im Unterricht zu minimieren.

Die Werke auf dem **Landesbildungsserver** unterliegen im Normalfall der folgenden Lizenz:

Creative Commons BY 4.0 International – siehe [LBS Impressum](https://www.schule-bw.de/ueber-uns/impressum)

Die Werke auf dem **Lehrerfortbildungsserver** unterliegen im Normalfall der folgenden Lizenz:

Creative Commons BY SA 4.0 DE – siehe [Urheberrechtshinweise LFBS](https://lehrerfortbildung-bw.de/impressum/copyright/ccbysa.html)

In älteren Serverbereichen auf dem Lehrerfortbildungsserver war auch die folgende Lizenz gebräuchlich:

Creative Commons BY NC SA 3.0 DE für alles außer Bilder und Creative Commons BY ND NC DE 3.0 für Bilder – siehe [Urheberrechtshinweise LFBS](https://lehrerfortbildung-bw.de/impressum/copyright/ccbyncsa-byncnd.html).

Weitere Informationen zu Open Educational Ressources erhalten Sie unter anderem über die vom *Bundesministerium für Bildung und Forschung* geförderte Projektseite [OERinfo](https://open-educational-resources.de/).

#### <span id="page-2-4"></span>**B.2 LIZENZANGABEN AN SEITEN**

Die jeweils für eine Seite und damit alle auf dieser publizierten Werke gültige Lizenz kann durch Klick auf das entspre chende Icon / den entsprechenden Link im Fußbereich der Webseite abgerufen werden.

Bitte beachten Sie:

- Zu den im Rahmen des Dienstverhältnisses erstellten Werken werden in der Regel keine Urheber- oder Lizenzan gaben gemacht: Es gilt die oben genannte Creative Commons Lizenz des Servers.
- Eine Autoren- oder Autorenteam-Seite kann für einen Gesamtbereich eingestellt werden. Diese erleichtert Dritten die Quellenangabe und sollte deswegen auch das Erstellungsjahr der Materialien enthalten.

#### <span id="page-2-3"></span>**B.3 QUELLEN- UND LIZENZANGABEN AN WERKEN**

Einzelne Seiten und auch Dateien können Werke unter unterschiedlichen Lizenzformen beinhalten. Deshalb sind **alle Quellen- und Lizenzinformationen jeweils direkt am eingebunden Werk** in der folgenden Form anzugeben

{Dateiname oder Bezeichnung des Werkes durch den Urheber} von {Urheber} [ {Lizenz mit verlinktem URL auf die Lizenz} ] via {verlinkte Quellen-URL} [ {abgerufen am: tt.mm-jjjj} ]

sofern der Rechteinhaber nicht explizit andere Vorgaben macht oder es sich um Werke handelt, die im Dienstauftrag selbst erstellt wurden und die somit unter die Standardlizenz des Servers fallen.

Auch Werke unter [CC0](https://creativecommons.org/publicdomain/zero/1.0/) und [Public Domain](https://de.wikipedia.org/wiki/Gemeinfreiheit) oder [Pixabay Lizenz](https://pixabay.com/service/license/) etc. sind direkt am Werk wie oben angegeben zu kennzeichnen, um a) zeitintensive Recherchen zur Herkunft der Werke zu vermeiden und b) sicher zu stellen, dass die Werke auch bei einer Weiterverarbeitung durch die Abrufenden korrekt ausgezeichnet bleiben (Vermeidung von Re-Lizenzierungen).

#### <span id="page-2-2"></span>**B.4 BEISPIELE FÜR QUELLEN- UND LIZENZANGABEN AM WERK**

#### <span id="page-2-1"></span>**B.4.a Textbeispiele**

Aus Gründen der Barrierefreiheit ist die Kurzform gegenüber der Langform in fast allen Fällen vorzuziehen. Die Langform sollte nur in besonderen Fällen – wie in Videos – eingesetzt werden, wenn sich URLs auf Grund der Form der Darstellung nicht anklicken lassen.

#### <span id="page-2-0"></span>**Langform (Quellen- und Lizenz-URLs ausgeschrieben)**

[...] auch die konkrete Bekleidung der Polizei hinterlässt durchaus Eindruck:

Das macht Eindruck und Kritiker halten dies für eine potenzielle Abschreckung von Demonstranten. Augenfällig wird dies übrigens, wenn man mal mit älteren Leuten, die seit 25 Jahren nicht mehr protestieren waren, auf eine Demo geht. Das Entsetzen in deren Augen macht die Gefahren einer martialischen Polizei überdeutlich.

Do Not Resist: Die Militarisierung der Polizei in den USA von John F. Nebel, 02 Feb 2017 [ CC BY NC DE 2.0: https://creativecommons.org/licenses/by-nc/2.0/deed.de ] via Metronaut https://www.metronaut.de/2017/02/do-not-resist-die-militarisierung-der-polizei-in-den-usa/ [abgerufen: 13.03.2017]

#### <span id="page-3-1"></span>**Kurzform (Verlinkung der Quellen- und Lizenzangaben)**

[...] auch die konkrete Bekleidung der Polizei hinterlässt durchaus Eindruck:

Das macht Eindruck und Kritiker halten dies für eine potenzielle Abschreckung von Demonstranten. Augenfällig wird dies übrigens, wenn man mal mit älteren Leuten, die seit 25 Jahren nicht mehr protestieren waren, auf eine Demo geht. Das Entsetzen in deren Augen macht die Gefahren einer martialischen Polizei überdeutlich.

Do Not Resist: Die Militarisierung der Polizei in den USA von John F. Nebel, 02 Feb 2017 [ [CC BY NC DE 2.0](https://creativecommons.org/licenses/by-nc/2.0/deed.de) ] via [Metronaut](https://www.metronaut.de/2017/02/do-not-resist-die-militarisierung-der-polizei-in-den-usa/) [abgerufen: 13.03.2017]

#### **B.4.b Bildbeispiele**

<span id="page-3-0"></span>Aus Gründen der Barrierefreiheit ist die Kurzform gegenüber der Langform in fast allen Fällen vorzuziehen. Die Langform sollte nur in besonderen Fällen – wie in Videos – eingesetzt werden, wenn sich URLs auf Grund der Form der Darstellung nicht anklicken lassen.

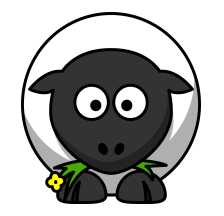

Langform (Quellen- und Lizenz-URLs ausgeschrieben):

cartoon-sheep von lemmling [ CC0 https://creativecommons.org/publicdomain/zero/1.0/ ] via https://openclipart.org/detail/ 17637/cartoon-sheep , [abgerufen: 13.03.2017]

Kurzform (Verlinkung der Quellen- und Lizenzangaben):

cartoon-sheep von lemmling [ [CC0](https://creativecommons.org/publicdomain/zero/1.0/) ] via [openclipart.org](https://openclipart.org/detail/17637/cartoon-sheep), [abgerufen: 13.03.2017]

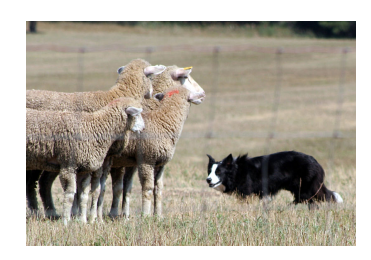

Langform (Quellen- und Lizenz-URLs ausgeschrieben):

BC\_eye.jpg von C. MacMillan (Original Work) [GFDL http://www.gnu.org/copyleft/fdl.html, CC-BY-SA-3.0 http://creativecommons.org/licenses/by-sa/3.0/ oder CC BY 2.5 http://creativecommons.org/licenses/by/2.5], via Wikimedia Commons: https://commons.wikimedia.org/wiki/File:BC\_eye.jpg , [abgerufen: 13.03.2017]

#### Kurzform (Verlinkung der Quellen- und Lizenzangaben):

BC\_eye.jpg von C. MacMillan (Original Work) [ [GFDL](http://www.gnu.org/copyleft/fdl.html), [CC-BY-SA-3.0](http://creativecommons.org/licenses/by-sa/3.0/) oder [CC BY 2.5](http://creativecommons.org/licenses/by/2.5) ], via [Wikimedia Commons](https://commons.wikimedia.org/wiki/File:BC_eye.jpg), [abgerufen: 13.03.2017]

#### <span id="page-4-3"></span>**B.5 KI GENERIERTE INHALTE**

Auf Grund bestehender rechtlicher Unsicherheit publizieren wir KI generierte Inhalte

- ausschließlich in Inhaltsbereichen, in denen KI explizites Thema ist
- wenn eine inhaltliche Einbettung / Kontextualisierung der KI generierten Inhalte erkennbar ist (hiermit ist aus-drücklich nicht §5[1](#page-4-5) UrhG gemeint<sup>1</sup>)
- wenn für Künstler bei Prompts wie "in the style of" die Schutzdauer nach §70 UrhG beachtet ist (70 Jahre nach Tod des [Mit]Urhebers).

#### <span id="page-4-2"></span>**B.5.a Umsetzung am Beispiel Stable Diffusion**

<span id="page-4-4"></span>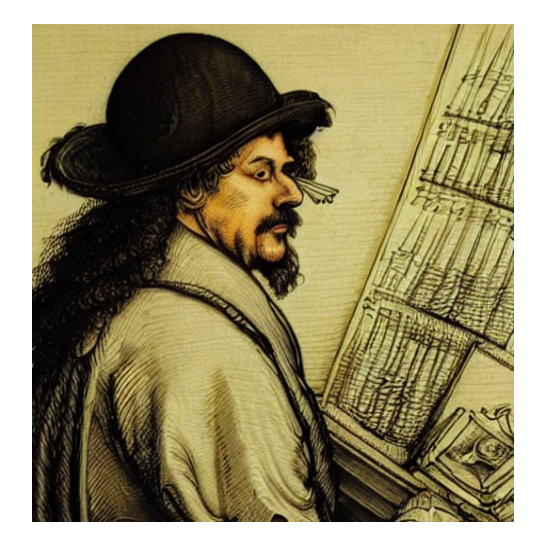

#### <span id="page-4-1"></span>**Quellen- und Lizenzangabe**

Aus Gründen der Barrierefreiheit ist die Kurzform gegenüber der Langform in fast allen Fällen vorzuziehen. Die Langform sollte nur in besonderen Fällen – wie in Videos – eingesetzt werden, wenn sich URLs auf Grund der Form der Darstellung nicht anklicken lassen.

Langform (Quellen- und Lizenz-URLs ausgeschrieben):

Bild [ Gemeinfrei https://de.wikipedia.org/wiki/Gemeinfreiheit ] erzeugt mit Stable Diffusion [ https:// stablediffusionweb.com/ ]; Prompt "a lawyer thinking about how to attribute AI pictures in the style of Durer" von Promptauthor [ CC BY-SA 4.0 International https://creativecommons.org/licenses/by-sa/4.0/deed.de ]

Kurzform (Verlinkung der Quellen- und Lizenz-URLs):

Bild [ [Gemeinfrei](https://de.wikipedia.org/wiki/Gemeinfreiheit) ] erzeugt mit [Stable Diffusion](https://stablediffusionweb.com/); Prompt "a lawyer thinking about how to attribute AI pictures in the style of Durer" von Promptauthor [ [CC BY-SA 4.0 International](https://creativecommons.org/licenses/by-sa/4.0/deed.de) ]

#### <span id="page-4-0"></span>**Einbettender Textblock**

… Menschendarstellungen scheinen häufig aus vorhandenen Originalwerken zusammengesetzt, wobei auch Fehler auftreten. Im Beispielbild geht der Bart z.B. nicht um das gesamte Kinn, hängt also nur an der linken Gesichtshälfte, und im linken Auge scheint ein Papierflieger zu stecken. Sehr große Probleme hat diese KI darüber hinaus bei der Generierung von Händen. Nur selten stimmt schon beim ersten Versuch die Zahl der Finger …

<span id="page-4-5"></span>[1](#page-4-4) Das Zitatrecht würde im Prinzip verlangen, dass es genau dieses Bild sein muss. In der Regel dürfte es aber nur um ein KI-Bild in diesem Stil/Kontext/... gehen. Somit entfällt der Zitatgrund für genau dieses Bild in der Regel. Die Ausnahme hiervon wäre z.B. ein KI-Bild, das durch die Presse gegangen ist. Dann müsste es genau dieses Bild sein und das Zitatrecht wäre anwendbar.

#### <span id="page-5-5"></span>**B.6 HINWEISE ZUR RECHTSDOKUMENTATION**

Unabhängig vom gewählten Verfahren (LBS und LFBS: Internetseite; LFBS: Netzordner, Nextcloud, Moodle, Mooc etc.) und unabhängig von der Lizenz- und Quellensituation des konkreten Werks ist zu jeder Einholung von Rechten bei Dritten eine Dokumentation anzufertigen.

Formulare und Briefvorlagen für die Rechteeinholung und Rechtedokumentation sind auf dem Lehrerfortbildungsserver hier abgelegt: [Formulare und Briefvorlagen.](https://lehrerfortbildung-bw.de/lfb_server/verfahren/formulare/) Diese können auch für den Landesbildungsserver verwendet werden.

#### <span id="page-5-4"></span>**B.6.a Digitale Dokumentation**

Digital dokumentierbare Nutzungsrechte fallen fast ausschließlich bei der Entnahme von Werken Dritter aus Webseiten an, die Werke unter freien Lizenzformen publizieren – z.B. bei der Entnahme von Werken aus der Wikipedia oder von Pixabay.

Sie haben zwei Möglichkeiten bei der Erstellung der Dokumentation:

- 1. Sie erstellen ein Bildschirmfoto der Quell- und Lizenzseiten.
- 2. Sie drucken die Quell- und Lizenzseiten in ein PDF.

In beiden Fällen ist darauf zu achten, dass alle wesentlichen Informationen enthalten sind (URL, Lizenz, Rechteinhaber, Entnahmedatum) und dass klar wird, in welchen Dokumenten diese Werke genutzt werden (Dateiname, Bereich auf dem Server / URL / Pfad zur Datei / Lehrgangsnummer). Eine technische Anleitung hierzu finden Sie auf dem Lehrerfortbildungsserver hier: [Hinweise zur Materialienerstellung](https://lehrerfortbildung-bw.de/lfb_server/verfahren/erstellung/) – diese gilt auch für den Landesbildungsserver.

#### <span id="page-5-3"></span>**B.6.b Dokumentation als Fax**

Formulare und Briefe etc., in denen Nutzungsrechte gewährt werden, müssen die Originalunterschrift des Rechteinhabers tragen. Der Rechteinhaber faxt deswegen die schriftliche Zustimmung zur Nutzung am einfachsten direkt an die Redaktion. Die Redaktion leitet das Fax dem KG-Mitglied als PDF für dessen eigene Dokumentation weiter.

#### <span id="page-5-2"></span>**B.6.c Sonderfall: Dokumentation in Papierform**

Formulare und Briefe etc., in denen Nutzungsrechte gewährt werden, müssen die Originalunterschrift des Rechteinhabers tragen. Ist es dem Rechteinhaber nicht möglich, die Verwendungsgenehmigung an die Redaktion zu faxen, dann benötiget diese die schriftliche Zustimmung zur Nutzung als Original per Post an

Zentrum für Schulqualität und Lehrerbildung Außenstelle Esslingen Redaktion / Konzeptionsgruppenbetreuung Steinbeisstraße 1 73730 Esslingen

Die ZSL-Außenstelle archiviert das Original und faxt dieses an die Redaktion. Die Redaktion leitet das Fax als PDF dem KG-Mitglied für dessen eigene Dokumentation weiter.

#### <span id="page-5-1"></span>**B.7 ERGÄNZENDE HINWEISE ZUR RECHTEEINHOLUNG**

Nicht in jedem Fall können die Rechte für Werke erfolgreich bei den Rechteinhabern eingeholt werden. In derartigen Fällen sollten Sie prüfen, ob Sie wie folgt verfahren können:

#### <span id="page-5-0"></span>**B.7.a Das Werk wird zitiert**

Ein Zitat ist eine unveränderte Übernahme eines Werkes unter Quellenangabe. Allerdings wird fälschlich oft angenommen, dass das Zitatrecht voraussetzungslos angewendet werden kann oder dass mit den Werken Dritter wie in fachwissenschaftlichen Arbeiten an der Universität verfahren werden könne. Sie dürfen zwar zitieren - aber:

#### 1. Sie müssen das **Änderungs- und Entstellungsverbot** beachten.

2. Ein Zitat ist nur zulässig, wenn es als **Beleg eigener Ausführungen** (also als Beispiel, zum besseren Verständnis eigener Ausführungen, zur Begründung / Vertiefung eigener Ausführungen, als Erörterungsgrundlage / zur Ver-

anschaulichung von Lehrinhalten) dient. Dabei ist zu prüfen, ob die innere Verbindung zwischen eigenem und fremden Werk gegeben ist.

- 3. Ein Zitat darf nicht als Ersatz für eigene Ausführungen und nicht zur Ausschmückung verwendet werden.
- 4. Das zitierte Werk muss als solches erkennbar sein und vom eigenen Werk abgehoben werden.
- 5. Die Länge eines Zitates muss beschränkt sein: Sie dürfen nur so viel, wie für Ihren Zweck unbedingt erforderlich ist, übernehmen. Im Verhältnis zum eigenen Werk hat das Zitat immer eine untergeordnete Rolle - im Vordergrund steht die Auseinandersetzung mit dem Inhalt des Zitates (siehe oben).
- 6. Die Zitatquelle muss vollständig und in diesem Fall: zusammen mit der Lizenzform direkt am Werk angegeben sein.

Bitte beachten Sie: Ihr eigenes Werk muss die geforderte inhaltliche Auseinandersetzung mit dem Zitat enthalten. Die Auseinandersetzung mit dem Werk eines Dritten kann demnach nicht den Schülerinnen und Schülern oder den Teilnehmerinnen und Teilnehmern einer Fortbildungsveranstaltung überlassen sein. Ein Ausschnitt aus einem Werk eines Dritten darf demnach nicht nur als unterrichtlicher Impuls verwendet werden.

Diese Problemstelle bekommen Sie in vielen Fällen dadurch "in den Griff", dass Sie einen Lösungsvorschlag direkt zum Zitat dazu geben. In diesem findet die geforderte Auseinandersetzung in notwendiger Tiefe statt.

#### <span id="page-6-3"></span>**B.7.b Auf das Werk wird verlinkt**

Falls nur ein kleiner Teil eines Werkes benötigt wird, ist die einfachste Möglichkeit ein Hinweis auf die benötigte Text- oder Fundstelle: Ein Link führt zur Internetseite mit dem entsprechenden Werk. Im Material wird lediglich der Bereich oder URL angegeben, der konkret genutzt werden soll.

Beachten Sie, dass auf rechtswidrig erstellte Kopien von Werken nicht verlinkt werden darf.

#### <span id="page-6-2"></span>**Textbeispiel**

"Hier darf […] [...] oft heißt."

Klopp, Tina; Gesetze zu verkaufen; in: [Zeit Online](http://www.zeit.de/digital/internet/2010-10/open-data-lizenzen-urheberrechte), 07.10.2010 [abgerufen: 04.01.2011: 12:48] - zweiter und dritter Absatz des **Textes** 

#### <span id="page-6-1"></span>**Bildbeispiel**

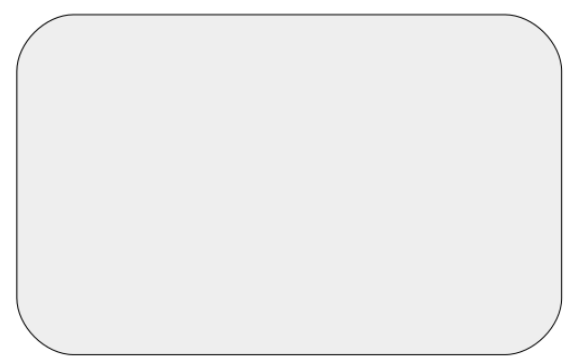

Abbildung 1: Verlinkter Platzhalter für ein nicht darstellbares Bild

<span id="page-6-0"></span>Digitalisierung – Gewinner und Verlierer von Thomas Plaßmann [ C ] via [thomasplassmann.de](https://thomasplassmann.de/politik-und-gesellschaft/#gallery/e791ae65b85ca2ba8054cfff7dd774b9/6635) [03.02.2022: 12:22]

#### **B.7.c Das Werk wird genannt**

Diese Möglichkeit bietet sich an, wenn keine Internetquelle vorhanden ist oder auch immer dann, wenn das Material Lehrwerken entnommen werden soll.

Zwei Beispiele:

Badische Zeitung; 'Junges Freiburg' im Gemeinderat; 25.10.2003; in: Bub-Kalb, S. et al; Terra. GWG 8/9 Gemeinschaftskunde Wirtschaft 1/2. Gymnasium Baden-Württemberg; Klett-Perthes, Stuttgart 2004: S. 54-55 - gesamter Text inklusive der Arbeitsaufträge 1,2 und 3

Plaßmann, T.; Karikatur zum Thema Teleshopping; in: Bub-Kalb, S. et al; Terra. GWG 8/9 Gemeinschaftskunde Wirtschaft 1/2. Gymnasium Baden-Württemberg; Klett-Perthes, Stuttgart 2004: S. 76.

Bitte achten Sie darauf, dass die von Ihnen so referenzierten Lehrwerke in Baden-Württemberg gebräuchlich sind.

### <span id="page-7-2"></span>**C DATENSCHUTZ**<br>**C.1** Werke lind personi

#### <span id="page-7-1"></span>**C.1 WERKE UND PERSONENBEZOGENE DATEN**

Bestimmte Werke und Inhalte werfen nicht nur urheberrechtliche, sondern auch datenschutzrechtliche Fragen auf, die es vor einer Nutzung zu klären gilt.

Dies ist insbesondere dann der Fall, wenn Materialien

- Personendaten (z.B. Name, Geburtsdatum etc.)
- Personenabbildungen (z.B. Photographien, Videos aber auch Zeichnungen etc. )
- Stimmaufzeichnungen (z.B. Video- und Audiodateien etc.)

usw. enthalten.

Bitte beachten Sie: Eine Pseudonymisierung reicht im Normalfall nicht aus, um den Anforderungen des Datenschutzes ge recht zu werden!

Um eine EU-DSGVO-konforme Rechteeinholung und Rechtedokumentation zu erleichtern, sind auf dem Lehrerfortbildungsserver im folgenden Bereich Formulare abgelegt: [Formulare und Briefvorlagen](https://lehrerfortbildung-bw.de/lfb_server/verfahren/formulare/). Diese können auch für den Landesbildungsserver eingesetzt werden.

#### <span id="page-7-0"></span>**C.2 DATENSCHUTZ, DIENSTLEISTER UND DRITTDIENSTE**

die Redaktionsleitung.<br>Unterlassen Sie es, in Ihren Materialien auf interaktive Dienste zu verweisen – oder diese gar zu bewerben bzw. zum Login

oder zur Nutzung mit Schüler:innen aufzufordern – für die nicht landesweit eindeutig geklärt ist, dass diese genutzt werden dürfen.

Geklärt [ "grün"] sind (Stand Juli 2022) u.a. die folgenden Dienste inklusive der jeweils systemeigenen Funktionalitäten:

- Itslearning {Stand 2022.08.02: nicht für Gymnasien}, BW-Moodle
- [Minnit](https://www.minnit-bw.de/) [minnit-bw.de]
- [Mathebattle](https://mathebattle.de/) [mathebattle.de]
- Threema Work vgl. [Messenger für Lehrkräfte](https://km-bw.de/,Lde/Startseite/Schule/Messenger) [km-bw.de]
- [Taskcards](https://www.taskcards.de/) [taskcards.de]

Die folgende Tabelle hilft Ihnen dabei, einen **Webdienst in einem ersten Schritt grob einzuordnen**, um damit eine Grundlage zu gewinnen, **ob sich eine Prüfung im Detail überhaupt lohnt**. Dieser Schritt einer Erstabschätzung dient der Entlastung der eigentlichen Prüfinstanzen.

*Tabelle 1: Mögliche Ebenen und grobe Einordnung auf Basis einer "Ampelskala"*

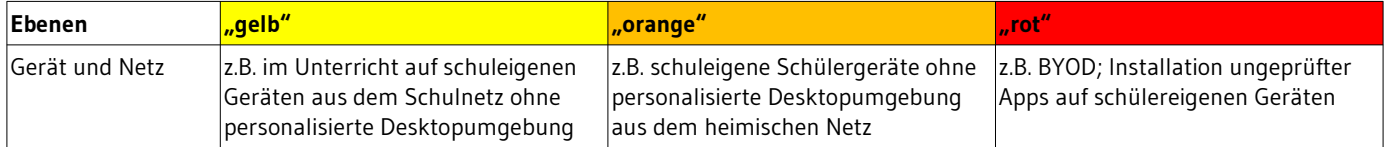

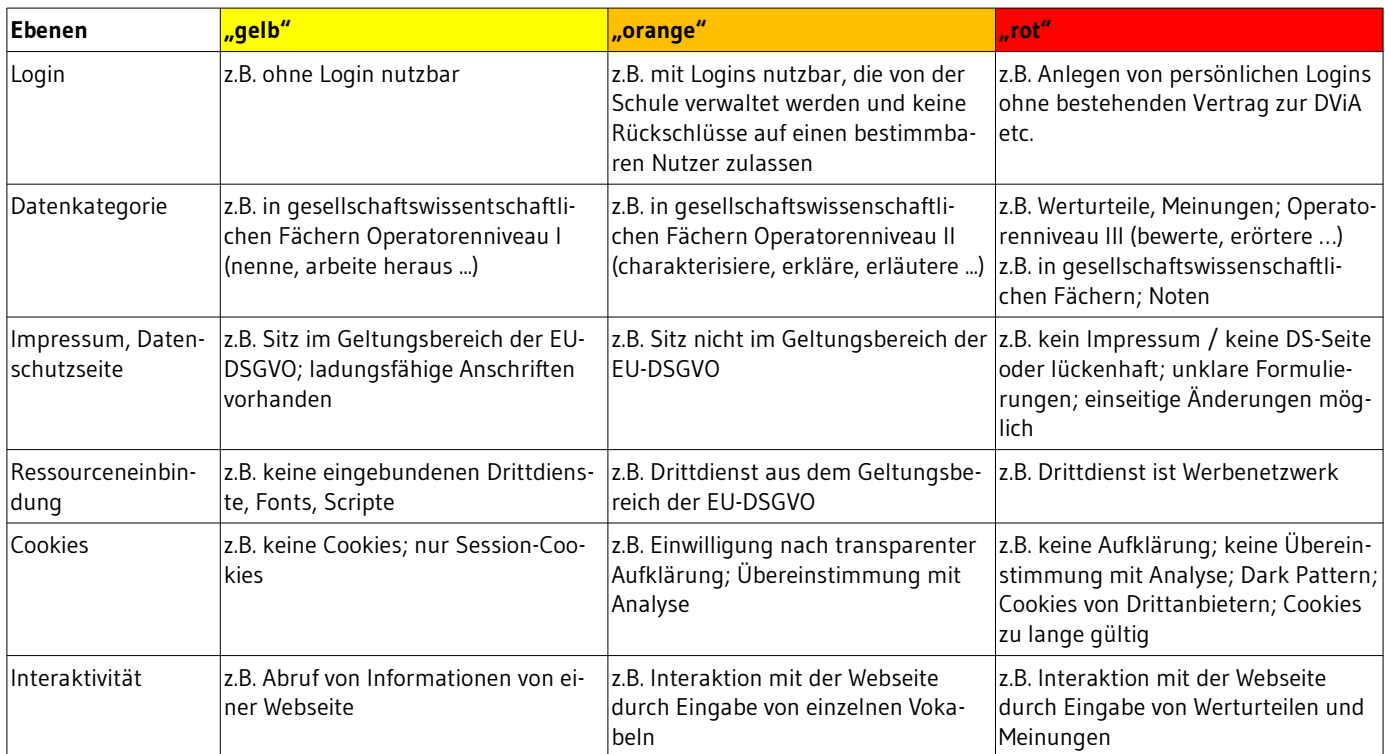

Beachten Sie, dass sich jegliche Einordnung in der Tabelle ändern kann, je nachdem welche **Datenkategorie** verarbeitet werden soll – und wie die Detailkonfiguration der **Dienste**, der **Endgeräte** sowie der **Netze**, aus denen heraus die Datenverarbeitung stattfindet, vorgenommen wurde:

[ <mark>gelb</mark> ] wird zu [ rot ]: So ist z.B. davon auszugehen, dass die Verarbeitung von persönlichen politischen Stellungnahmen einer Schülerin / eines Schülers (vgl. Operatorenkatalog der gesellschaftswissenschaftlichen Fächer; Anforderungsniveau III) in einem Etherpad auch aus dem schulischen Netz heraus unzulässig sein dürfte.

[ <mark>qelb</mark> ] wird zu [ rot ]: Weiter ist davon auszugehen, dass z.B. die Einbindung von Youtube Filmen in einen Moodle-Kursraum der Lehrkräfte-Fortbildung ohne informierte und freiwillige Zustimmung der Nutzenden zu deren Abruf (z.B. durch Voranstellen eines Datenschutz-Overlays) unzulässig sein könnte.

[ rot ] wird zu [ gelb ]: Andererseits ist der schlichte Abruf (ohne Login, ohne Interaktion in Form von Eingaben weiterer Daten) von Informationen aus einem von der Lehrkraft per Link bereitgestellten Dokument bei einem Drittdienst durch eine Schülerin / einen Schüler aus dem Schulnetz und von einem nicht-personalisierten schulischen Gerät meist unproble matisch.

[<mark>rot]</mark> wird zu [<mark>gelb</mark>]: Dies könnte auch zutreffen, wenn sich z.B. Lehrkräfte im Rahmen einer Fortbildung mit der Analyse von Fake-News in Sozialen Netzwerken beschäftigen würden und hierzu für sie bereitgestellte Konten aus einem Schulungsraum des ZSL von nicht-personalisierten Geräten aus nutzten.

Ausführliche Informationen finden Sie hier: [Datenschutz und Urheberrecht in der Kultusverwaltung BW](https://it.kultus-bw.de/Startseite).

Schätzen Sie Dienste zumindest mit Hilfe der folgenden Hilfsmittel ab. Sie erhalten so eine Basis für Ihre **erste grobe Einschätzung**, ob sich intensivere Recherchen überhaupt lohnen und ob z.B. ein Vertrag zur DViA mit dem Anbieter überhaupt abgeschlossen werden könnte.

Empfohlene Reihenfolge:

- 1. Webbkoll
- 2. Check Google Analytics
- 3. Impressum
- 4. Datenschutzseite

**Keines der folgenden Verfahren ist ausreichend. Werden personenbezogene Daten durch einen Dienstleister verarbeitet, dann muss nach den hier niedergelegten Vorgaben** [it.kultus-bw.de](https://it.kultus-bw.de/Startseite) **verfahren wer- ! den. Diese Ausführungen dienen lediglich einer Aufwandsabschätzung.**

#### <span id="page-9-3"></span>**C.2.a Erstabschätzung Webseite**

Eine erste Abschätzung einer Webseite ist mit [webbkoll.dataskydd.net](https://webbkoll.dataskydd.net/de/) möglich - und dort vor allem mit Hilfe der Abschnitte:

- Subresource Integrity (SRI): bezüglich Öffnung des Dienstes gegenüber Dritten
- Cookies: bezüglich Übereinstimmung mit Cookie-Banner des Dienstes; "Verfällt am"-Werte
- Drittanfragen: bezüglich Einbindung weiterer Diensten (z.B. von Google, Facebook, Amazon etc.)
- IP-Adresse: bezüglich Serverstandort im Geltungsbereich der EU-DSGVO

Weiter hilft Ihnen dieser Dienst der Universtität Bamberg dabei, abzuschätzen, ob die Webseite Google-Analytics einsetzt – und ob dieser Einsatz mindestens anonymisiert erfolgt: [checkgoogleanalytics.psi.uni-bamberg.de](https://checkgoogleanalytics.psi.uni-bamberg.de/)

#### <span id="page-9-2"></span>**C.2.b Erstabschätzung App für mobile Endgeräte**

Generell ist von der Nennung von Apps dringend abzuraten, da deren konkretes Verhalten sich schlechter mit einfachen Mitteln abschätzen lässt, als das von Webseiten.

Zumindest Android-Apps können Sie mit Hilfe von [reports.exodus-privacy.eu.org](https://reports.exodus-privacy.eu.org/de/) oder auch [appcheck.mobilsicher.de](https://appcheck.mobilsicher.de/) grob untersuchen. Für iOS-Apps steht nach unserer Kenntnis kein entsprechender Dienst zur Verfügung. Die Ergebnisse von Android sollten in vielen Fällen übertragen sein.[2](#page-9-5)

<span id="page-9-4"></span>Achten Sie auf eingebundene Tracker, vergleichen Sie mit den Angaben des Herstellers – und die von der App angeforderten Berechtigungen mit dem geplanten Einsatzszenario.

#### <span id="page-9-1"></span>**C.2.c Erstabschätzung Impressum und Datenschutzseite des Anbieters**

Ein kritisch-prüfender Blick auf das Impressum und die Datenschutzseite des Anbieters gibt Ihnen darüber Auskunft, ob eine Kontaktaufnahme trotz erfolgreich bestandener technischer Grobabschätzung überhaupt lohnt.

Im Normalfall lohnt sich ein weiteres Vorgehen nur, wenn der Anbieter des Dienstes seinen Sitz im Geltungsbereich der EU-DSGVO hat, Ansprechpartner wie auch Datenschutzbeauftragte namentlich und mit ladungsfähiger Adresse bekannt gegeben werden sowie klar erkennbar ist, dass der Anbieter sich um die Übereinstimmung mit den Vorgaben aus der EU-DSGVO bemüht.

Weitere Informationen sowie Vorlagen und Verwaltungsvorschriften finden Sie auf den folgenden Webseiten: [Praxishilfen](https://www.baden-wuerttemberg.datenschutz.de/praxishilfen/) [des Landesbeauftragten für Datenschutz und Informationsfreiheit](https://www.baden-wuerttemberg.datenschutz.de/praxishilfen/) sowie auf [it.kultus-bw.de](https://it.kultus-bw.de/,Lde/Startseite/IT-Sicherheit).

#### <span id="page-9-0"></span>**C.2.d Datensparsamkeit und Transparenz bei Verlinkungen**

Unsere Nutzerinnen müssen wissen, auf welche Seite sie gelangen, wenn Sie auf einen Link klicken. Da Links nach Mög lichkeit direkt auf einem Wort angebracht werden folgt nach dem verlinkten Wort die Angabe der externen Zieldomain in eckigen Klammern: Dies ist ein [Beispiel](https://de.wikipedia.org/wiki/Beispiel) [wikipedia.org].

Sofern Sie mit URLs arbeiten müssen: Schreiben Sie URLs nach Möglichkeit vollständig nur in Fußnoten. Beschränken Sie in Ihren Materialien die Form der Darstellung auf die Domain – zum Beispiel [zsl-bw.de.](https://zsl-bw.de/,Lde/Startseite/ueber-das-zsl/aktuelles) Externe Links öffnen immer in einem neuen Browsertab (*target="\_blank"*).

Nutzen Sie keine Kurz-URL-Dienste. Diese Verschleiern die Zieladresse gegenüber unseren Besucher:innen und dürfen deswegen nicht eingesetzt werden. Eine Ausnahme hiervon stellen landeseigene Dienste wie edubw.link dar, sofern von diesen auf landeseigene Dienste verwiesen wird.

Beachten Sie, dass Videodienste wie Youtube oft datensparsame Möglichkeiten der Verlinkung bieten. Hier ist für eine gegenüber unseren Nutzer:innen transparente Verlinkung zu sorgen, so dass diese derartige Angebote informiert abrufen.

<span id="page-9-5"></span>[<sup>2</sup>](#page-9-4) Vgl die Artikelserie ab hier: https://www.kuketz-blog.de/datenschutz-und-sicherheit-android-vs-ios-teil1/

# <span id="page-10-2"></span>**D BARRIEREFREIHEIT**<br>D.1 **A**LIGEMEIN

#### <span id="page-10-1"></span>**D.1 ALLGEMEIN**

Publizierte Dokumente müssen barrierefrei sein. Achten Sie deswegen darauf, dass Sie diese semantisch korrekt aus zeichnen:

- Alle Formatierungen sind mit Formatvorlagen zugewiesen. So sind z.B. Überschriften als Überschriften semantisch ausgezeichnet. Händische Formatierungen werden vermieden.
- Der Text enthält keine leeren Absätze. Auch Abstände werden über Formatvorlagen zugewiesen.
- Bilder sind im Absatz als Zeichen verankert eingebunden und tragen in den Bildeigenschaften einen beschreibenden Alternativtext (siehe unten).
- Tabellen dienen der Darstellung von Daten und werden nie für Layoutzwecke eingesetzt. Tabellen haben eine kurze Beschreibung. Tabelleninhalte und Tabellenüberschriften sind mit Formatvorlagen semantisch ausgezeichnet.
- Links liegen in Dokumenten in Kurzform (siehe oben bei Quellen- und Lizenzangaben) vor für Filme kann die Langform genutzt werden.
- Ein Dokumententitel ist auch über die Dokumenteneigenschaften vergeben (*Datei Eigenschaften Beschreibung - Titel*)

Die Übereinstimmung Ihres Dokumentes können Sie mit Hilfe der folgenden Werkzeuge abschätzen:

- Eine erste Orientierung bieten die Bordmitteln der jeweiligen Textverarbeitung in LibreOffice aufzurufen über *Extras – Zugänglichkeitsprüfung* – mit der einige, nicht jedoch alle Fehler gefunden werden.
- <span id="page-10-0"></span>• PAC3 für Windows für die lokale Installation via [PDF/UA Foundation Webseite](https://pdfua.foundation/de/) gewährt tiefere Einblicke. Die Ergebnisse sind jedoch nicht einfach zu interpetieren.

#### **D.2 BILD-BEISPIEL**

Wählen Sie nach Rechtsklick auf das Bild "Eigenschaften" im Kontextmenü aus.

Sie finden in der Registerkarte "Optionen" Felder, um einen Namen und einen kurzen beschreibenden Alternativtext zu hinterlassen. Der Alternativtext (nicht mehr als zwei Sätze) gibt den wesentlichen Inhalt des Bildes wieder. Das Feld "Beschreibung" sollte leer bleiben.

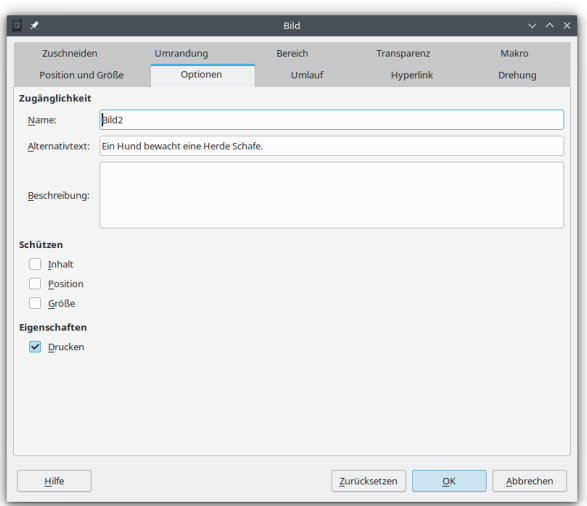

Sollten Sie bei der Formulierung eines alternativen Textes feststellen, dass Sie lediglich wiederholen, was im Fließtext be reits ausgeführt wurde, dann handelt es sich um ein "Schmuckbild". Schmuckbilder sollten entfernt werden.

#### <span id="page-11-1"></span>**D.3 LINK-BEISPIEL**

Links sollten nach Möglichkeit "direkt auf einem Wort sitzen", das dann den Link beschreibt – zum Beispiel so:

[Wikipedia zum Thema Hyperlink](https://de.wikipedia.org/wiki/Hyperlink)

Sofern Sie Links als ausgeschriebene URLs einfügen, dann geben Sie nur die Domain an – zum Beispiel so:

[wikipedia.org](https://de.wikipedia.org/wiki/Wikipedia:Hauptseite)

#### <span id="page-11-0"></span>**D.4 EXPORT VON OFFICEDOKUMENTEN ALS PDF**

Ein Export von Dokumenten nach PDF ist dann sinnvoll, wenn das von Ihnen mit Formatvorlagen gestaltete Layout einge sehen bzw. erhalten werden sollte. In allen anderen Fällen ist HTML (für die Ansicht im Browser direkt auf dem Bildungs server) bzw. ein gängiges Officeformat das Dateiformat der Wahl, da dieses weiterverarbeitet werden kann (Individualisierungsmöglichkeiten für unsere Besucherinnen und Besucher).

Achten Sie beim Export von Officedokumenten auf PDF/UA Kompatibilität. In Libreoffice erreichen Sie den Exportdialog über Datei > Exportieren als > Als PDF exportieren …

Passende Einstellungen können Sie dem folgenden Bild entnehmen:

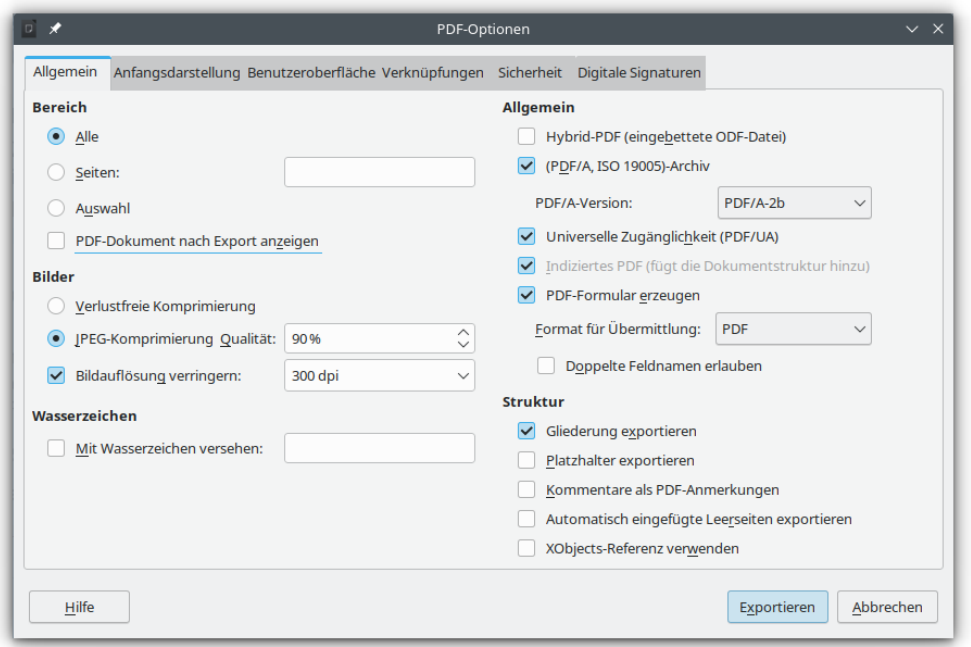

Die folgenden Haken sind demnach im Exportdialog gesetzt:

- (PDF/A, ISO 19005)-Archiv
- PDF/A-Version ist mindestens PDF/A-2b
- Universelle Zugänglichkeit (PDF/UA)
- Indiziertes PDF (fügt die Dokumentenstruktur hinzu)
- Gliederung exportieren

Der Haken bei "PDF-Formular erzeugen" sollte gesetzt sein, wenn Sie mit Formularen gearbeitet haben, was bei den meisten Officedokumenten auf dem Bildungsserver nicht der Fall ist.

### <span id="page-12-3"></span>**E ERGÄNZENDE HINWEISE ZUM VERFAHREN INTERNETSEITE BEI EINREICHUNGEN VON KONZEPTIONSGRUPPEN (KG)**<br>E.1 Formular "Erklärung von Urheberrechten"

#### <span id="page-12-2"></span>**E.1 FORMULAR "ERKLÄRUNG VON URHEBERRECHTEN"**

Sobald alle Materialien und Einzelnachweise zu allen Drittwerken vorliegen erstellt die Konzeptionsgruppenbetreuung das Formular "Erklärung von Urheberrechten", das alle eingereichten Dokumente – evtl. zusammen mit einer Prüfsumme – auflistet. Dieses Formular dient der Konzeptionsgruppenbetreuung als Kontrollbogen.

Das Formular "Erklärung von Urheberrechten" geht dem KG-Mitglied per E-Mail zu, der diese unterschreibt.

Die vom KG-Mitglied unterschriebene "Erklärung von Urheberrechten" geht an das Fax der Redaktion.

#### <span id="page-12-1"></span>**E.2 ZUORDENBARKEIT DER DOKUMENTATION**

Die Konzeptionsgruppenbetreuung, eine evtl. ernannte Begleitung für (urheber-)rechtliche Fragen sowie die Redaktion müssen wissen, zu welchem Serverbereich die Dokumentation der Rechteeinholung gehört und in welchen Dokumenten das Werk jeweils verwendet wird. Dazu gehören - neben der Angabe der Quellen- und Lizenzinformationen in der vom Rechteinhaber geforderten Form bzw. gleichwertigen Angaben zu Werken unter CC0 und PD direkt am eingebunden Werk (s.o.) - Informationen wie

- der Name des PG-Mitglieds,
- die Bezeichnung der PG,
- die Dateinamen, in denen das Werk enthalten ist,
- das Werk selbst,
- der Publikationsort (z.B. Titel bzw. Untertitel des Serverbereichs sofern bekannt mit URL).

Verwenden Sie für die schriftliche Einholung von Publikationsrechten unsere Briefvorlage [Anfrage Veröffentlichungsrech](https://lehrerfortbildung-bw.de/lfb_server/verfahren/formulare/)[te](https://lehrerfortbildung-bw.de/lfb_server/verfahren/formulare/), in der entsprechende Felder enthalten sind.

#### <span id="page-12-0"></span>**E.3 ONLINE-AUFBEREITUNG**

Die Online-Aufbereitung der eingereichten Dokumente beginnt erst nach Klärung aller rechtlichen Fragen. Die Freischaltung eines Bereichs für die Öffentlichkeit erfolgt erst nach Erledigung der redaktionellen Rückfragen und nach Abschluss des redaktionsinternen Korrekturverfahrens.

Die Aufbereitung durch die Redaktion findet so statt, dass alle neu erstellten Seiten auch auf mobilen Geräten gut gelesen werden können ("responsive design"). Dabei weicht die Online-Darstellung von Materialien auf Grund des jeweils verwendeten Browsers, der Bildschirmauflösung und vor allem auch des Lesegerätes (Smartphone, Tablet, Desktop etc.) im mer von einem PDF ab. Eine vorlagengetreue Darstellung ist nicht für jedes Gerät und jede Seite und jedes Layout etc. möglich. Für vorlagengetreue Darstellungen werden die von der KG zusätzlich bereit gestellten PDFs zum Download angeboten.

Farben, eine besondere Anordnung von Text- und Bild-Elementen auf einer HTML-Seite, besondere Textformatierungen und dergleichen Wünsche sind technisch nur umsetzbar, sofern zentrale Stylesheets hierfür zur Verfügung gestellt sind. Sollte die Aufarbeitung eines Bereichs mit den vorhandenen Styles nicht in der Form möglich sein, wie von der KG ge wünscht, dann müssen zusätzliche Styles erstellt werden. Die KG klärt in diesem Fall direkt mit der Redaktion ab, wer die evtl. anfallenden Kosten für die nötigen Designarbeiten übernimmt, sofern die Programmierung nicht von uns selbst ge leistet werden kann. Für diesen Prozess ist entsprechend Zeit einzuplanen, bis neue Styles erstellt, getestet und implementiert wurden.